## РУКОВОДСТВО ПО ВОССТАНОВЛЕНИЮ РАБОТЫ ОТКАЗОУСТОЙЧИВОГО КЛАСТЕРА

Руководство администратора

ru.milofon.00001-01 34 01

Листов 26

### **АННОТАЦИЯ**

Настоящий документ содержит информацию, предназначенную для администраторов отказоустойчивого кластера, по решению различных проблем и ошибочных ситуаций, возможных в процессе эксплуатации отказоустойчивого кластера. Документ не рассматривает все возможные ошибки, которые могут возникнуть в процессе эксплуатации, но дает представление об общем алгоритме восстановительных работ в случае ошибок и нештатных ситуаций для приведения кластера в рабочее состояние.

# **СОДЕРЖАНИЕ**

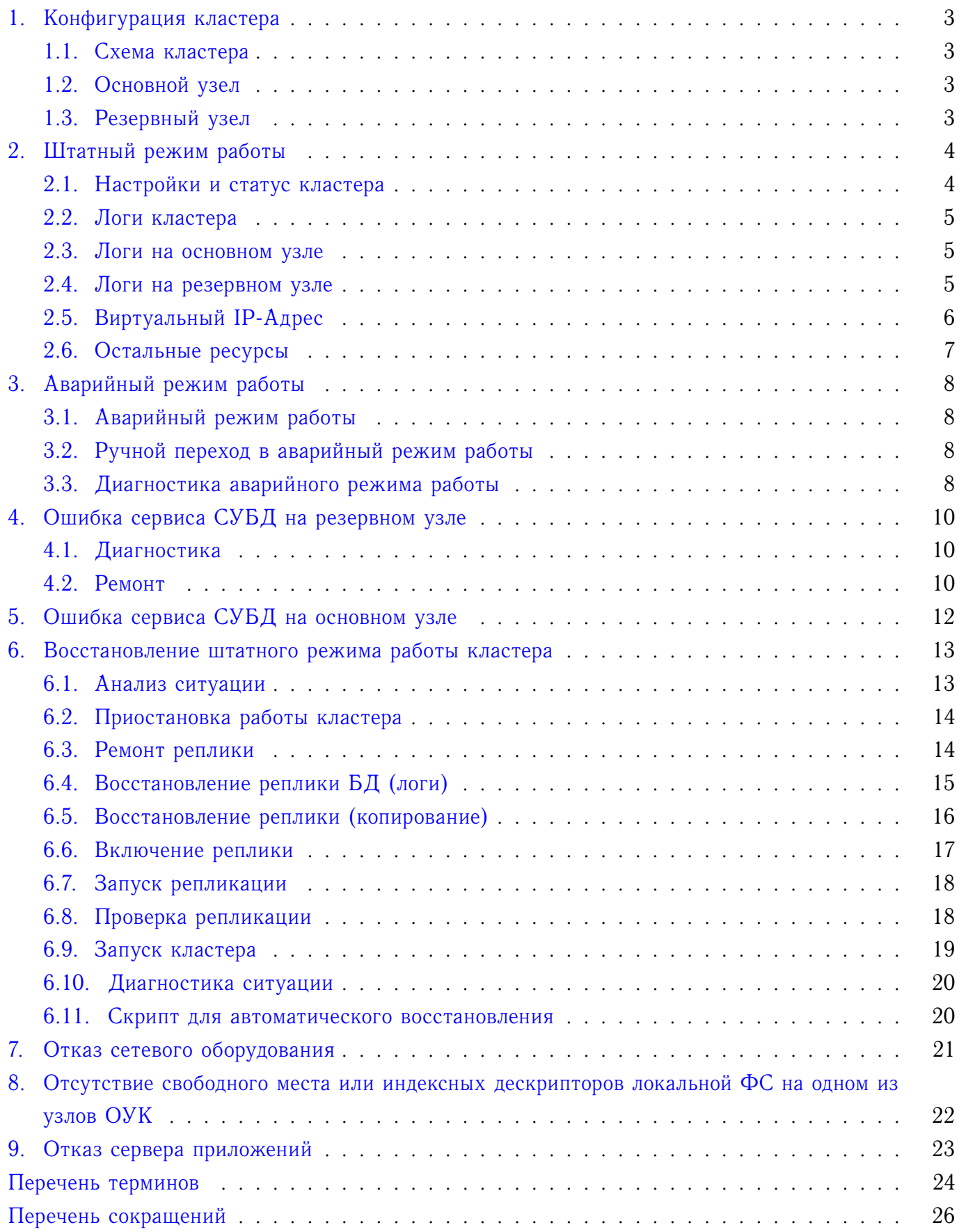

## **1. КОНФИГУРАЦИЯ КЛАСТЕРА**

## <span id="page-3-1"></span><span id="page-3-0"></span>**1.1. Схема кластера**

В настоящем документе описывается схема кластера состоящего из двух узлов: основной узел и резервный. Оба узла представляют собой виртуальные машины Vmware (в общем случае это могут быть не виртуальные машины или виртуальные на другой платформе виртуализации).

На каждом узле настроены:

1) Сервер приложений (tomcat)

2) СУБД Ред База данных

<span id="page-3-2"></span>3) Компоненты кластера (corosync, pacemaker, pcs - командная утилита для управления pacemaker, настройки и тп...)

#### **1.2. Основной узел**

На основном узле настроены:

<span id="page-3-3"></span>- Основная БД в режиме репликации

## **1.3. Резервный узел**

На резервном узле настроены:

- Резервная БД в режиме репликации

#### **2. ШТАТНЫЙ РЕЖИМ РАБОТЫ**

#### <span id="page-4-1"></span><span id="page-4-0"></span>**2.1. Настройки и статус кластера**

2.1.1. Посмотреть текущий статус кластера возможно с любого (рабочего) узла кластера командой:

```
> pcs status
Cluster name: rosatom
Stack: corosync
Current DC: gkrs-s-tsmev1n3 (version 1.1.18-11.el7-2b07d5c5a9) - partition with quorum
Last updated: Thu Nov 15 15:23:38 2018
Last change: Thu Nov 15 15:18:40 2018 by root via cibadmin on gkrs-s-tsmev1n3
2 nodes configured
6 resources configured
Online: [ gkrs-s-tsmev1n3 gkrs-s-tsmev1n4 ]
Full list of resources:
virtual_ip (ocf::heartbeat:IPaddr2): Started gkrs-s-tsmev1n3
 vmfence_gkrs-s-tsmev1n4 (stonith:fence_vmware_soap): Started gkrs-s-tsmev1n3
 vmfence_gkrs-s-tsmev1n3 (stonith:fence_vmware_soap): Started gkrs-s-tsmev1n4
 Master/Slave Set: rdb-master [rdb]
    Masters: [ gkrs-s-tsmev1n3 ]
     Slaves: [ gkrs-s-tsmev1n4 ]
 tomcat7 (ocf::heartbeat:tomcat): Started gkrs-s-tsmev1n3
Daemon Status:
  corosync: active/enabled
  pacemaker: active/enabled
```
pcsd: active/enabled

2.1.2. Список «Online» отображает список узлов доступных в кластере. В примере выше это два узла gkrs-s-tsmev1n3 и gkrs-s-tsmev1n4.

В случае если один из узлов выйдет из строя, то статус изменится на примерно такой вид:

```
...
Online: [ gkrs-s-tsmev1n4 ]
OFFLINE: [ gkrs-s-tsmev1n3 ]
...
```
В данном случае узел gkrs-s-tsmev1n4 находится в списке «OFFLINE», который отображает список недоступных узлов.

2.1.3. Список ресурсов кластера отображается в списке «Full list of resources», в нашем примере это ресурсы virtual\_ip, vmfence\_gkrs-s-tsmev1n4, vmfence\_gkrs-s-tsmev1n3, rdb, tomcat7. Также в списке «Daemon Status» отображается информация со статусами сервисов кластера. В штатном режиме работы это список:

```
Daemon Status:
 corosync: active/enabled
  pacemaker: active/enabled
  pcsd: active/enabled
```
2.1.4. Чтобы определить основной узел системы нужно вызывать команду:

```
> pcs resource
\ldotsMaster/Slave Set: rdb-master [rdb]
    Masters: [ gkrs-s-tsmev1n3 ]
     Slaves: [ gkrs-s-tsmev1n4 ]
\cdot \cdot \cdot
```
<span id="page-5-0"></span>Запись Masters: [ gkrs-s-tsmev1n3 ] указывает что узел gkrs-s-tsmev1n3 в текущий момент является основным.

#### 2.2. Логи кластера

Состояние кластера непрерывно выводится в лог-файл /var/log/cluster/corosync.log. Посмотреть логи кластера возможно в режиме реального времени командой:

```
> tail -f /var/log/cluster/corosync.log
\sim 10
```
<span id="page-5-1"></span>Примечание. Логи различаются для основного и второстепенного узлов.

#### 2.3. Логи на основном узле

Ниже приведена примерная картина логов и характерные признаки рабочего состояния основного узла кластера:

```
> tail -f -n 10 /var/log/cluster/corosync.log
_main _.py(rdb)[11574]: %(levelname)s: Monitor: rdb (master), RDB: ROLE.MASTER
 main .py(rdb)[11644]: %(levelname)s: Monitor: rdb (master), RDB: ROLE.MASTER
 main .py(rdb)[11702]: %(levelname)s: Monitor: rdb (master), RDB: ROLE.MASTER
\ldots
```
В данном случае ключевое значение играет выполняемое в режиме реального времени получение роли БД в схеме репликации БД и отображение результата в логе RDB: ROLE.MASTER. Что означает что текущая БД на данном компьютере (узле) является мастер-базой и с нее происходит копия в БД реплику, которая находится на резервном узле.

#### <span id="page-5-2"></span>2.4. Логи на резервном узле

Ниже приведена примерная картина логов и характерные признаки рабочего состояния резервного узла кластера:

```
> tail -f -n 10 /var/log/cluster/corosync.log
main .py(rdb)[10976]: %(levelname)s: Monitor: rdb (slave), RDB: ROLE.SLAVE
_main__.py(rdb)[10986]: %(levelname)s: Monitor: rdb (slave), RDB: ROLE.SLAVE
main .py(rdb)[10996]: %(levelname)s: Monitor: rdb (slave), RDB: ROLE.SLAVE
\ddotsc
```
<span id="page-6-0"></span>В данном примере статус БД - RDB: ROLE, SLAVE, что означает что БД находится в режиме реплики.

#### 2.5. Виртуальный IP-Адрес

2.5.1. Среди прочих ресурсов кластера, в примере выше, был указал virtual ip. Это виртуальный IP-адрес - специальный ресурс кластера, представляет собой дополнительный IP-адрес, по которому доступны ресурсы кластера. Кластер сконфигурирован таким образом, чтобы этот ресурс принадлежал всегда основному узлу. В случае нештатной ситуации в работе кластера, если будет происходить миграция кластера на резервный, резервному узлу будет назначен дополнительный фиксированный IP-адрес, ровно такой, какой назначен в штатной ситуации основному узлу.

2.5.2. Диагностируется штатное состояние этого ресурса командой:

 $>$ ipa

При этом выводятся все сконфигурированные сетевые интерфейсы узла и значение этого  $IP$ -адреса:

```
2: ens160: <BROADCAST, MULTICAST, UP, LOWER UP> mtu 1500 gdisc mg state UP glen 1000
   link/ether 00:50:56:bc:f1:71 brd ff:ff:ff:ff:ff:ff
   inet 93.x8x.xx.x4/25 brd 93.x8x.xx.127 scope global ens160
      valid_lft forever preferred_lft forever
   inet 93.x8x.xx.x6/32 brd 93.x8x.xx.127 scope global ens160
      valid lft forever preferred lft forever
```
В данном случае IP-адрес 93.x8x.xx.x6 является статическим дополнительным IP-адресом кластера, помимо основного 93. х8х. хх. х4.

2.5.3. В кластере статус ресурса проверяется командой:

```
> pcs status resources
virtual_ip (ocf::heartbeat:IPaddr2): Started gkrs-s-tsmev1n3
\ddots
```
Что означает, что ресурс работает на узле gkrs-s-tsmev1n3, в данный момент основной узел. 2.5.4. Чтобы посмотреть настройки ресурса используется команда:

```
> pcs status resources virtual ip
```
или

```
> pcs resource show virtual ip
Attributes: cidr netmask=32 ip=93.x8x.xx.x6
\ddots
```
## **2.6. Остальные ресурсы**

В штатном режиме работы работают корректно все остальные ресурсы системы.

### **3. АВАРИЙНЫЙ РЕЖИМ РАБОТЫ**

#### <span id="page-8-1"></span><span id="page-8-0"></span>**3.1. Аварийный режим работы**

Основную работу по предоставлению ресурсов кластера выполняет основной узел. В случае любой нештатной ситуации (ошибки) работа переключается в аварийный режим работы кластера, при этом:

1) В процессе миграции происходит переключение работы кластера на один узел. Начинает работать или основной узел (в случае выхода из строя резервного) или резервный.

2) Узел с ошибкой попадает в бан.

3) БД переключается в режим асинхронной репликации.

4) В случае выхода из строя основного узла, сервер приложений запускается на резервном узле.

5) В случае выхода из строя основного узла, динамический IP-Адрес переключается на резервный узел.

<span id="page-8-2"></span>6) В некоторых случаях отрабатывает команда stonith кластера, которая вызывает перезагрузку нерабочего узла кластера.

#### **3.2. Ручной переход в аварийный режим работы**

3.2.1. В некоторых случаях может произойти нештатная ситуация, в которой может потребоваться вручную перейти в режим аварийной работы. Для этого принудительно выключаем узел из кластера командой:

> pcs cluster stop [node-name]

Соответственно, если команда вызывается на одном из узлов без указания имени узла - то кластер останавливается на текущем узле, где выполняется команда. Также возможна остановка узла с другого узла по имени.

3.2.2. После установки аварийного режима работы, необходимо проверить доступность ресурсов кластера и при первой же возможности восстановить штатный режим работы кластера с двумя (или более) узлами.

#### <span id="page-8-3"></span>**3.3. Диагностика аварийного режима работы**

3.3.1. Аварийный режим можно диагностировать проверкой статуса кластера:

> pcs status сluster name: rosatom

```
...
Online: [ gkrs-s-tsmev1n4 ]
OFFLINE: [ gkrs-s-tsmev1n3 ]
Full list of resources:
virtual_ip (ocf::heartbeat:IPaddr2): Started gkrs-s-tsmev1n4
Master/Slave Set: rdb-master [rdb]
    Masters: [ gkrs-s-tsmev1n4 ]
     Stopped: [ gkrs-s-tsmev1n3 ]
 tomcat7 (ocf::heartbeat:tomcat): Started gkrs-s-tsmev1n4
...
```
В данном примере по группе «OFFLINE» мы понимаем что один узел недоступен кластеру. Также БД переключилась в асинхронный режим репликации, это видно по статусу ресурса rdb «Stopped» с указанием машины на которой произошел сбой. Кроме того сработала миграция системы и теперь основной узел это gkrs-s-tsmev1n4, все ресурсы мигрировали на данный узел.

3.3.2. Дополнительно аварийный режим можно проверить анализом логов кластера (на основном узле):

```
> tail -f /var/log/cluster/corosync.log
...
[25259] node1.clister corosyncnotice [TOTEM ] A new membership (192.168.56.11:48156) was formed. Members
\leftrightarrow left: 2
[25259] node1.clister corosyncnotice [QUORUM] Members[1]: 1
[25259] node1.clister corosyncnotice [MAIN ] Completed service synchronization, ready to provide
\leftrightarrow service.
...
__main__.py(rdb)[3583]: %(levelname)s: Monitor: rdb (master), RDB: ROLE.SA
...
```
В данном случае по статусу БД *ROLE.SA* можно с уверенностью говорить о переключении БД в режим асинхронной репликации. Штатный режим репликации не работает.

3.3.3. Также признаком нештатной ситуации и аварийной работы кластера являются проблемы с доступом к любому ресурсу кластера.

П р и м е ч а н и е. В некоторых случаях возможны такие ситуации, когда аварийный режим работы не диагностируется проверкой статуса кластера, а также логами кластера.

#### **4. ОШИБКА СЕРВИСА СУБД НА РЕЗЕРВНОМ УЗЛЕ**

#### <span id="page-10-1"></span><span id="page-10-0"></span>**4.1. Диагностика**

4.1.1. В некоторых случаях возможна остановка или поломка сервиса СУБД на одном из узлов. В результате не работает репликация БД и СУБД переходит в нештатный режим работы. Не работает сохранение транзакций, существующие подключения к БД не обрываются, однако подключиться к БД при этом не удастся (соответственно новые пользователи войти в систему не смогут).

4.1.2. Со стороны кластера, ситуация выглядит как штатный режим работы – обычными методами диагностики аварийной работы (см подразд. 3.3) проблемы в работе кластера не обнаруживаются.

Также эта ситуация возможна в случае поломки режима репликации БД (в результате любой ошибки).

4.1.3. Статус кластера при этом:

```
> pcs resource
...
virtual ip (ocf::heartbeat:IPaddr2): Started gkrs-s-tsmev1n4
tomcat7 (ocf::heartbeat:tomcat): Started gkrs-s-tsmev1n4
Master/Slave Set: rdb-master [rdb]
    Masters: [ gkrs-s-tsmev1n4 ]
    Slaves: [ gkrs-s-tsmev1n3 ]
...
```
4.1.4. В логах ситуация тоже нормальная (на обоих узлах):

```
gkrs-s-tsmev1n4> tail -f /var/log/cluster/corosync.log
  __main__.py(rdb)[12955]: %(levelname)s: Monitor: rdb (master), RDB: ROLE.MASTER
__main__.py(rdb)[12968]: %(levelname)s: Monitor: rdb (master), RDB: ROLE.MASTER
__main__.py(rdb)[13026]: %(levelname)s: Monitor: rdb (master), RDB: ROLE.MASTER
...
gkrs-s-tsmev1n3> tail -f /var/log/cluster/corosync.log
__main__.py(rdb)[22285]: %(levelname)s: Monitor: rdb (slave), RDB: ROLE.SLAVE
 __main__.py(rdb)[22295]: %(levelname)s: Monitor: rdb (slave), RDB: ROLE.SLAVE
__main__.py(rdb)[22305]: %(levelname)s: Monitor: rdb (slave), RDB: ROLE.SLAVE
...
```
#### <span id="page-10-2"></span>**4.2. Ремонт**

В общем случае необходимо для восстановления системы:

#### 4.2.1. проверить доступность сервиса Ред Базы Данных:

gkrs-s-tsmev1n4> ps -aux | grep firebird firebird 9660 0.0 0.0 32232 468 ? S 11:48 0:00 /opt/RedDatabase/bin/rdbguard ,→ -guardpidfile /var/run/firebird/firebird.pid -daemon -forever firebird 11950 0.0 1.6 226228 8316 ? Sl 11:54 0:00 /opt/RedDatabase/bin/rdbserver gkrs-s-tsmev1n3> ps -aux | grep firebird root 23128 0.0 0.1 10676 904 pts/0 S+ 12:03 0:00 grep --color=auto firebird

В данном случае сервис работает на основном узле, однако не работает на резервном узле.

4.2.2. Необходимо разобраться в причинах остановки сервиса, это можно сделать, например, с помощью лог-файлов /opt/RedDatabase/firebird.log, /var/log/messages.

4.2.3. В некоторых случаях, может потребоваться просто запустить сервис Ред Базы Данных:

gkrs-s-tsmev1n3> service firebird start

4.2.4. Если проблемы продолжаются, и оперативно устранить проблему не удается, необходимо принудительно остановить узел см. подразд. 3.2, на котором происходит ошибка БД. И в дальнейшем восстанавливать работу БД, как указано в разд. 6:

gkrs-s-tsmev1n3> pcs cluster stop

или

```
gkrs-s-tsmev1n4> pcs cluster stop gkrs-s-tsmev1n3
```
При этом происходит переход кластера в аварийный режим работы и появляется время для устранения ошибок БД.

4.2.5. После миграции на основной узел логи pacemaker'а на основном узле выглядят так:

```
gkrs-s-tsmev1n3> tail -f /var/log/cluster/corosync.log
[25259] node1.clister corosyncnotice [TOTEM ] A new membership (192.168.56.11:48156) was formed. Members
\rightarrow left: 2
[25259] node1.clister corosyncnotice [QUORUM] Members[1]: 1
[25259] node1.clister corosyncnotice [MAIN ] Completed service synchronization, ready to provide
,→ service.
...
__main__.py(rdb)[3583]: %(levelname)s: Monitor: rdb (master), RDB: ROLE.SA
```
То есть БД переключилась в режим «Standalone» и способна к дальнейшей работе. При этом репликация, как было указано в подразд. 3.1, переключается в асинхронный режим и см. разд. 6 как восстановить БД.

П р и м е ч а н и е. Здесь нужно заметить, что соединения, ранее установленные к БД, после восстановления репликации БД, могут не заработать и может потребоваться выйти из системы и войти в систему снова.

## **5. ОШИБКА СЕРВИСА СУБД НА ОСНОВНОМ УЗЛЕ**

<span id="page-12-0"></span>5.1. Ситуация по большому случаю аналогична ситуации нештатной работе сервиса СУБД на резервном узле см. разд. 4.

5.2. В случае невозможности быстро восстановить работу сервиса, необходимо отключить проблемный узел (в данном случае основной) от кластера, аналогично тому как отключается резервный см. п. 4.2.4, далее продолжать работу по восстановлению согласно разд. 6.

#### **6. ВОССТАНОВЛЕНИЕ ШТАТНОГО РЕЖИМА РАБОТЫ КЛАСТЕРА**

<span id="page-13-0"></span>Данная глава посвящена проблемам восстановления штатного режима работы кластера и решение последствий миграции кластера на один узел, а также устранению последствий работы в аварийном режиме.

#### <span id="page-13-1"></span>**6.1. Анализ ситуации**

6.1.1. Произошла миграция в кластере и работает только один узел. Ситуация диагностируется следующей командой:

```
> pcs status
virtual_ip (ocf::heartbeat:IPaddr2): Started gkrs-s-tsmev1n4
tomcat7 (ocf::heartbeat:tomcat): Started gkrs-s-tsmev1n4
Master/Slave Set: rdb-master [rdb]
    Masters: [ gkrs-s-tsmev1n4 ]
    Stopped: [ gkrs-s-tsmev1n3 ]
```
Резервный узел не работает в кластере, на это указывает группа «Stopped».

6.1.2. Произошла миграция на основной/резервный узел. БД работает в режиме «Standalone», что диагностируется логами pacemaker'а на проблемном узле:

```
> tail -f /var/log/cluster/corosync.log
__main__.py(rdb)[22183]: %(levelname)s: Monitor: rdb (master), RDB: ROLE.SA
__main__.py(rdb)[22238]: %(levelname)s: Monitor: rdb (master), RDB: ROLE.SA
__main__.py(rdb)[22249]: %(levelname)s: Monitor: rdb (master), RDB: ROLE.SA
__main__.py(rdb)[22305]: %(levelname)s: Monitor: rdb (master), RDB: ROLE.SA
...
```
В логах отображается статус работы ресурса RDB как ROLE.SA. 6.1.3. Сменились настройки репликации БД:

```
> cat /opt/RedDatabase/replication.conf
database = "/opt/DB/shuffle-gate.fdb"
{
 buffer size = 1048576disable_on_error = false
 compress_records = false
 master priority = falseexclude_without_pk = false
 log_directory = "/opt/DB/logs"
 log_file_prefix = "rdb"
 log_segment_size = 16777216
 log_segment_count = 8
 log_archive_directory = "/opt/DB/arch"
 log_archive_command = "test ! -f $(archpathname) && cp $(logpathname) $(archpathname)"
 log_archive_timeout = 60
 log_group_flush_delay = 0
}
```
В текущий момент БД переключена в режим асинхронной репликации.

6.1.4. В асинхронном режиме, БД продолжает работать в режиме репликации, однако все изменения фиксируются в файлы на диске. Согласно настройкам, изменения сохраняются в папки:

/opt/DB/logs /opt/DB/arch

Примечание. Поскольку в системе постоянно отрабатывают различные фоновые службы, транзакции закрываются и открываются, происходит удаление/добавление/изменение строк, то в данном режиме ожидать ситуации завершения процесса создания логов (вроде как оптимального времени для ремонта кластера) с репликации нецелесообразно.

<span id="page-14-0"></span>БД необходимо остановить.

#### 6.2. Приостановка работы кластера

Перед дальнейшим ремонтом БД целесообразно отключить ресурсы кластера связанные с БД, чтобы избежать дополнительных ошибок.

1. Отключить ресурс RDB в кластере:

> pcs resource disable rdb

2. Проверяем что отключение состоялось:

```
> pcs status
\ddotsFull list of resources:
virtual_ip (ocf::heartbeat:IPaddr2): Started gkrs-s-tsmev1n4
tomcat7 (ocf::heartbeat:tomcat): Started gkrs-s-tsmev1n4
Master/Slave Set: rdb-master [rdb]
     Stopped (disabled): [ gkrs-s-tsmev1n3 gkrs-s-tsmev1n4 ]
\mathbb{R}^2
```
<span id="page-14-1"></span>Группа «Stopped» отображает отключенные ресурсы, в данном случае весь ресурс RDB.

#### 6.3. Ремонт реплики

6.3.1. Для предотвращения в дальнешем обращения к БД (и возможного ее изменения). Блокируем мастер-БД для использования:

> /opt/RedDatabase/bin/gfix -shut full -force 30 /opt/DB/shuffle-gate.fdb

6.3.2. При этом может возникнуть ситуация блокировки БД (в том случае если в текущий момент происходит работа с БД):

I/O error during "lock" operation for file "/opt/DB/shuffle-gate.fdb" -Database already opened with engine instance, incompatible with current

В этом случае, можно завершить процессы использующие файл БД: fuser -s -k -SIGKILL /opt/DB/shuffle-gate.fdb

6.3.3. п. 6.3.1 можно заменить полной остановкой сервиса СУБД:

service firebird stop

Примечание. Это имеет смысл делать только в том случае, если в кластере обслуживается единственная БД. Для дополнительного узла это целесообразно делать всегда, поскольку он выключен из работы кластера.

6.3.4. После остановки доступа к БД в п. 6.3.1 - п. 6.3.3, создание файлов логов данных в режиме асинхронной репликации прекратится. Сами файлы логов могут быть найдены в папках /opt/DB/logs и /opt/DB/arch (настройки куда сохраняются репликационные логи указаны в файле /opt/RedDatabase/replication.conf), см пример в подразд. 6.1.

```
> ls /opt/DB/logs
rdb. 10q-000> 1s /opt/DB/arch/
rdb.arch-000000001 rdb.arch-000000002 rdb.arch-000000003 rdb.arch-000000004
```
6.3.5. Состояние данных асинхронной репликации можно получить командой (на основном узле):

```
> /opt/RedDatabase/bin/fblogmgr -D /opt/DB/shuffle-gate.fdb -U sysdba -P masterkey
  Log status:
  Current sequence: 5
  Last modified: 2018-11-15 10:55:28
  Active segment: rdb.log-000, size: 180
  Total log size: 180 bytes in 1 segments
  Free segments: 0, full segments: 0, archived segments: 0
```
Примечание. Это возможно сделать только на включенной БД (соотв. если ранее использовалась команда gfix -shut из п. 6.3.1, необходимо сделать копию БД настроить файл replication.conf, как в примере выше). Это неактуально в том случае, если просто был остановлен сервис Ред Базы Данных командой из п. 6.3.3.

#### <span id="page-15-0"></span>6.4. Восстановление реплики БД (логи)

1. Далее нужно сделать принудительное архивирование транзакций репликации командой:

```
> /opt/RedDatabase/bin/fblogmgr -A all -F -D /opt/DB/shuffle-gate.fdb -U sysdba -P masterkey
 No suitable seqment found for archiving
```
2. БД второстепенная должна быть настроена в режиме реплики (если это не так, то необходимо настроить БД реплики таким образом):

```
> cat /opt/RedDatabase/replication.conf
replica = "/opt/DB/shuffle-gate.fdb"
\{log directory = "/opt/DB/slave logs"
 master_database = "sysdba:masterkey@gkrs-s-tsmev1n4: /opt/DB/shuffle-gate.fdb"
\mathbf{1}
```
Папка для репликационных логов в данном случае /opt/DB/slave logs.

Примечание. Если папка отсуствует ее необходимо создать в системе.

3. Копируем файлы репликации на второй узел командой и в папку указанную в настройках реплики см. подп. 2:

```
> scp /opt/DB/arch/* gkrs-s-tsmev1n3:/opt/DB/slave_logs
 rdb.arch-000000001 100% 205 20.4KB/s 00:00
                       100% 3238 703.0KB/s 00:00
 rdb.arch-000000002
```
4. Теперь необходимо применить скопированные логи на репликационную БД:

> /opt/RedDatabase/bin/fbreplmgr -V -A /opt/DB/shuffle-gate.fdb Connect to the slave database and apply logs... OK

5. Дополнительно можно проверить статус репликации:

```
> /opt/RedDatabase/bin/fbrepldiff -D /tmp/shuffle-gate.fdb -R /opt/DB/shuffle-gate.fdb -U masterkey -P
\leftrightarrow password
```
Summary: no differences found

<span id="page-16-0"></span>БД мастера при этом предварительно скопирована в папку /tmp.

#### 6.5. Восстановление реплики (копирование)

6.5.1. Альтернативный вариант восстановления реплики возможен просто копированием и заменой БД реплики БД мастером. Файлы логов при этом варианте удаляются. Обе БД должны быть остановлены согл. п. 6.3.1 или сервис Ред Базы Данных на обоих машинах должен быть остановлен согл. п. 6.3.3.

6.5.2. Еще один альтернативный вариант - создать копию БД мастера с помощью утилиты qbak из комплекта Ред База Данных.

6.5.3. Рассмотрим вариант п. 6.5.1 подробнее. Копируем БД мастера поверх БД реплики: scp /opt/DB/shuffle-gate.fdb gkrs-s-tsmev1n3:/opt/DB/shuffle-gate.fdb

Примечание. Внимание. Будьте особенно внимательны в таком случае и не удалите случайно БД мастера, перепутав ее с БД реплики. Поскольку БД реплика находилась в нерабочем режиме и не содержит часть данных, которые есть у БД мастера. Вы можете потерять часть данных.

6.5.4. Удаляем логи БД на основном узле - они не нужны:

<span id="page-17-0"></span>> rm -f /opt/DB/logs/\* > rm -f /opt/DB/arch/\*

#### **6.6. Включение реплики**

Данный пункт применим только в том случае, если использовался метод копирования мастер БД см. подразд. 6.5. Также этот вариант работ рекомендован в тех случаях, когда необходимо восстановить репликационный механизм БД.

6.6.1. Включаем режим реплики на копии мастер БД.

Поскольку реплика представляет собой теперь копию БД мастера, мы также потеряли настройки реплики в непосредственно самой БД. Для включения режима реплики необходимо определить GUID мастер БД:

```
> /opt/RedDatabase/bin/gstat -h /opt/DB/shuffle-gate.fdb
...
Database GUID: {31548829-7F7B-4CA3-79B7-5A716B75A7D2}
...
```
Данный GUID используется далее в настройках репликации.

П р и м е ч а н и е. В нашем случае, после копирования, GUID мастер БД и реплики совпадают. Поэтому определять GUID можно на БД реплике.

6.6.2. Устанавливаем GUID в качестве GUID мастер БД в настройках БД реплики. Делается это командой:

```
> /opt/RedDatabase/bin/gfix -replica {31548829-7F7B-4CA3-79B7-5A716B75A7D2} -user sysdba -pass masterkey
,→ /opt/DB/shuffle-gate.fdb
```
6.6.3. Проверяем теперь статус репликационной настройки в БД реплике:

```
/opt/RedDatabase/bin/gstat -h /opt/DB/shuffle-gate.fdb
...
Variable header data:
  Database GUID: {31548829-7F7B-4CA3-79B7-5A716B75A7D2}
  Replication master GUID: {31548829-7F7B-4CA3-79B7-5A716B75A7D2}
  *END*
...
```
Для нас здесь важен параметр «Replication master GUID». Видим, что GUID мастер БД установлен. Теперь репликационная БД настроена для работы. Совпадение GUID мастер-БД и реплики-БД не принципиально.

П р и м е ч а н и е. Если происходит восстановление мастер БД из реплики, то этот параметр нужно наоборот снять для БД мастера командой:

<span id="page-17-1"></span>> /opt/RedDatabase/bin/gfix -replica {} -user sysdba -pass masterkey /opt/DB/shuffle-gate.fdb

#### **6.7. Запуск репликации**

Теперь когда БД подготовлены, необходимо подготовить настройки репликации и запустить репликационный режим Ред Базы Данных.

6.7.1. Для этого надо произвести настройку репликационного файла конфигурации replication.conf для мастер БД:

```
> cat /opt/RedDatabase/replication.conf
database = "/opt/DB/shuffle-gate.fdb"
{
   replica_database = "sysdba:masterkey@gkrs-s-tsmev1n4:/opt/DB/shuffle-gate.fdb"
  exclude without pk = true}
```
6.7.2. Проверяем настройки репликации в файле конфигурации для БД реплики:

```
> cat /opt/RedDatabase/replication.conf
database = "/opt/DB/shuffle-gate.fdb"
{
}
```
6.7.3. Разблокируем мастер-БД командой (если была ранее заблокирована):

> /opt/RedDatabase/bin/gfix –online /opt/DB/shuffle-gate.fdb

6.7.4. Запускаем сервис Ред Базы Данных командой на второстепенном узле и на основном узле (если был сервис остановлен):

<span id="page-18-0"></span>> service firebird start

#### **6.8. Проверка репликации**

6.8.1. Основной признак работы репликации и который быстрее всего проверяется – это что к БД мастеру возможно подключение и происходит запись в БД. То есть в случае работы основной системы, достаточно просто войти в систему и например зарегистрироваться на странице авторизации.

6.8.2. Альтернативно, возможно получить статус о работе репликации с помощью утилиты isql из комплекта Ред Базы Данных:

```
> isql -u sysdba /opt/DB/shuffle-gate.fdb
SQL> select MON$TYPE from MON$REPLICATION;
MON$TYPE
========
       1
SQL> quit;
```
6.8.3. В случае если репликация не работает, но мастер корректно настроен на репликацию, согласно п. 6.7.1, будет ошибка уже на этапе подключения:

```
> isql -u sysdba /opt/DB/shuffle-gate.fdb
Statement failed, SQLSTATE = 08006
Replication error
-Unable to complete network request to host "gkrs-s-tsmev1n4".
-Failed to establish a connection.
Use CONNECT or CREATE DATABASE to specify a database
```
#### <span id="page-19-0"></span>**6.9. Запуск кластера**

Переходим к этапу запуска непосредственно кластера.

6.9.1. При поломке кластера, проблемный узел блокируется, о чем можно узнать из статуса блокировок:

```
> pcs constraint
Location Constraints:
 Resource: rdb
   Disabled on: gkrs-s-tsmev1n3 (score:-INFINITY) (role: Started)
 Resource: rdb-master
   Enabled on: gkrs-s-tsmev1n4 (score:50)
...
```
В данном примере «Disabled on... score:-INFINITY» указывает на блокировку узла. 6.9.2. Для очистки блокировки используем команду:

> pcs resource clear rdb

6.9.3. Теперь проверка статуса блокировок показывает что блокировка снята.

```
> pcs constraint
Location Constraints:
  Resource: rdb-master
    Enabled on: gkrs-s-tsmev1n4 (score:50)
Ordering Constraints:
...
```
В примере, блокировка узла gkrs-s-tsmev1n3 снята.

6.9.4. Включаем ресурс rdb (он был ранее заблокирован перед началом ремонта см. подп. 1):

> pcs resource enable rdb

6.9.5. Запускаем кластер:

```
> pcs cluster start --all
gkrs-s-tsmev1n3: Starting Cluster...
gkrs-s-tsmev1n4: Starting Cluster...
```
#### 6.10. Диагностика ситуации

<span id="page-20-0"></span>После окончания работ по переводу режима работы кластера из аварийного состояния в штатный, следует проверить состояние кластера согласно разд. 2.

#### 6.11. Скрипт для автоматического восстановления

6.11.1. Для нужд автоматического создания БД реплики настроен специальный bash-скрипт. Который доступен для запуска в системе:

```
> ls /opt/DB/sync.sh
/opt/DB/sync.sh
```
6.11.2. Данный скрипт реализует след. сценарий обновления БД реплики:

- 1) Отключение всех ресурсов кластера
- 2) Кластер останавливается целиком
- 3) БД реплики заменяется БД мастером
- 4) Кластер запускается
- 6.11.3. Алгоритм использования данного срипта может быть такой:

1) Отключение сервисов Ред Базы Данных для основного и второстепенного узла (для исключения доступа к БД):

> service firebird stop

2) Запуск скрипта:

```
> /opt/DB/sync.sh
```
3) Включение ресурсов кластера

```
> pcs resource enable tomcat7
> pcs resource enable rdb
> pcs resource enable virtual_ip
```
4) Запуск сервисов Ред Базы Данных на обоих узлах

> service firebird start

Примечание. Использование данного скрипта строго ограничено ситуацией, когда мастер БД находится на машине gkrs-s-tsmev1n3. В скрипте прописаны фиксированные IP-Адреса. Рекомендуется перед использованием скрипта ознакомиться с кодом скрипта, во избежание непредвиденных ситуаций и возможных потерь данных.

#### **7. ОТКАЗ СЕТЕВОГО ОБОРУДОВАНИЯ**

<span id="page-21-0"></span>7.1. При отказе сетевого оборудования сработает система защиты от «Split Brain» STONITH.

7.2. В результате один из серверов остановит свою работу. ОУК перейдет в режим работы «Без резервирования». Это происходит в том случае, если один из узлов станет недоступным, тогда кластер переходит в «Аварийный режим» работы.

7.3. Для решения этой задачи на кластере настроен механизм «fencing» посредством модуля pacemaker stonith:fence\_vmware\_soap. Проблемный узел будет перезагружен средствами гипервизора. При этом проблемный узел будет «забанен» в кластере. А работа кластера будет продолжена на одном узле.

7.4. Настройки кластера:

> pcs stonith vmfence\_gkrs-s-tsmev1n4 (stonith:fence\_vmware\_soap): Stopped vmfence\_gkrs-s-tsmev1n3 (stonith:fence\_vmware\_soap): Started gkrs-s-tsmev1n4

Настроены два ресурса один из них настроен на основном узле ОУК, а второй настроен для выполнения на резервном узле. Соотвественно, каждый из них следит за доступностью второго узла, и в случае если второй узел станет недоступным, отправится команда «stonith» для перезагрузки недоступного узла средствами гипервизора Vmware.

7.5. В случае, если это произойдет, то кластер перейдет в режим аварийной работы см. подразд. 3.1.

7.6. Для устранения отказа и перевода работы ОУК в «Штатный режим» необходимо устранить возникшую проблему в сетевом оборудовании. Также необходимо перевести работу кластера в штатный режим работы, см. разд. 6.

7.7. По результатам восстановительных работ оба узла должны быть в статусе «Доступен» (Online):

```
> pcs status nodes
Pacemaker Nodes:
Online: gkrs-s-tsmev1n3 gkrs-s-tsmev1n4
...
```
7.8. Если один из узлов или оба узла не доступны определите причину по журналам ОУК (файлы в директориях *var/log/cluster* и файл /var/log/messages).

7.9. В некоторых случаях может потребоваться принудительно выполнить команду «stonith», это возможно сделать командой с рабочего узла кластера:

```
> pcs stonith fence <node>
```
где node - имя второго (проблемного) узла.

## <span id="page-22-0"></span>**8. ОТСУТСТВИЕ СВОБОДНОГО МЕСТА ИЛИ ИНДЕКСНЫХ ДЕСКРИПТОРОВ ЛОКАЛЬНОЙ ФС НА ОДНОМ ИЗ УЗЛОВ ОУК**

При отсутствии свободного места или индексных дескрипторов на корневом разделе любого из узлов кластера происходит частичный или полный отказ ОС и служб, использующих пространство корневого раздела.

Для устранения отказа необходимо удалить или переместить на свободные разделы неиспользуемые или устаревшие данных.

Определить какие службы находятся в не штатном режиме. Восстановить работу этих служб.

### **9. ОТКАЗ СЕРВЕРА ПРИЛОЖЕНИЙ**

<span id="page-23-0"></span>9.1. В процессе эксплуатации ОУК могут возникнуть нештатные ситуации в работе сервера приложений. Сервер приложений в ОУК запускается всегда на основном узле кластера. При этом возможны две ситуации:

- Сервер приложений стал недоступен (упал),

- Сервер приложений не работает или работает некорректно, однако процесс сервера приложений не завершался.

9.2. Во всех случаях, требуется изучить журналы сервера приложений, файлы ncore.log и catalina.out:

```
> tail -n 100 /opt/tomcat/logs/catalina.out
...
> tail -n 100 /opt/tomcat/logs/ncore.log
...
```
9.3. Первая ситуация, штатная для кластера. В этом случае кластер перейдет в аварийный режим работы и потребуется только восстановить штатный режим работы кластера см. разд. 6.

9.4. Вторая ситуация, теоретически возможна. Сервер приложений работает, однако пользователи жалуются на некорректную работу сервера. В таком случае рекомендуется прибегнуть к ручному приведению ОУК в аварийный режим, отключив основной узел, см. подразд. 3.2.

9.5. Далее восстановить работу кластера в штатный режим работы, согл. разд. 6.

## ПЕРЕЧЕНЬ ТЕРМИНОВ

<span id="page-24-0"></span>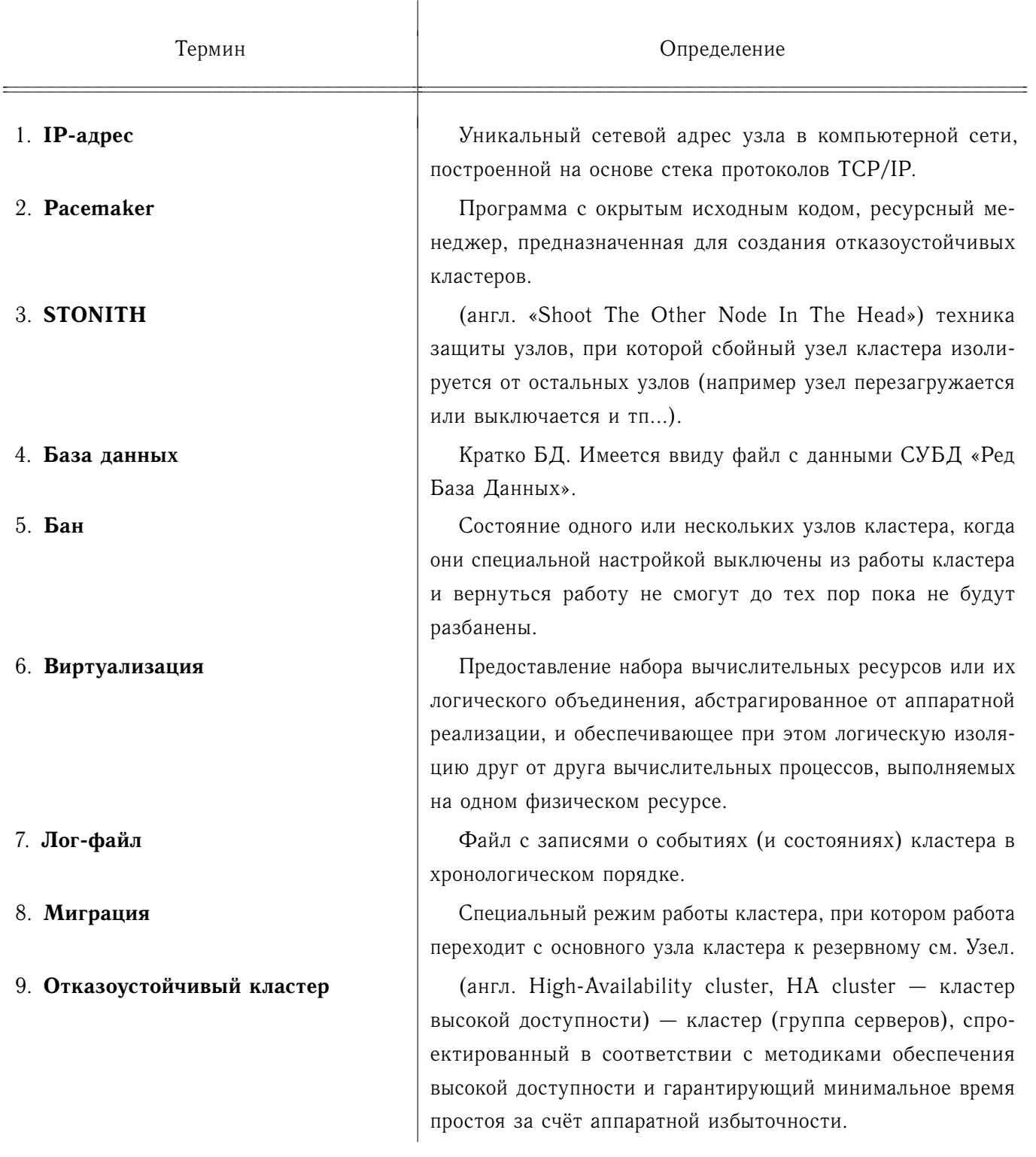

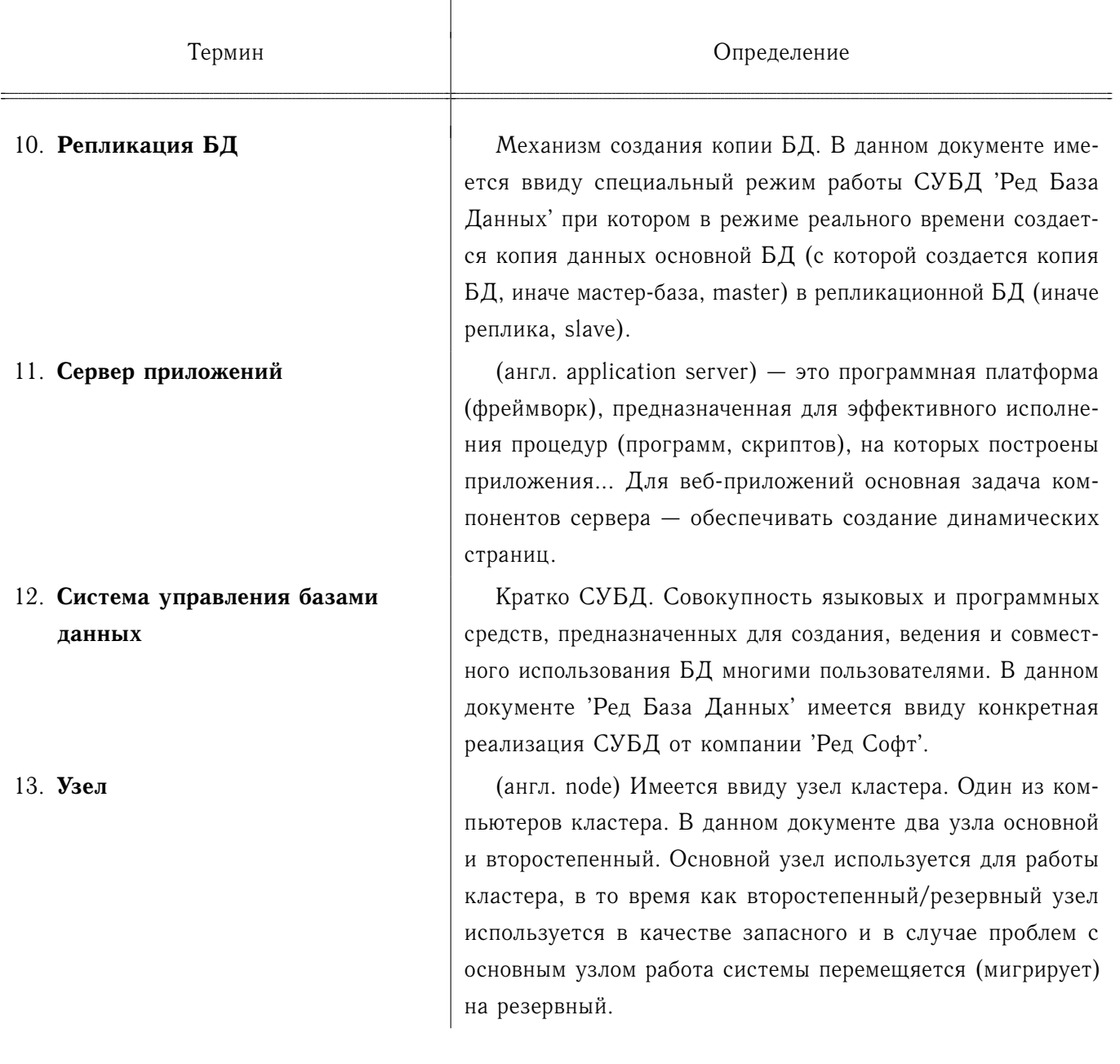

# **ПЕРЕЧЕНЬ СОКРАЩЕНИЙ**

<span id="page-26-0"></span>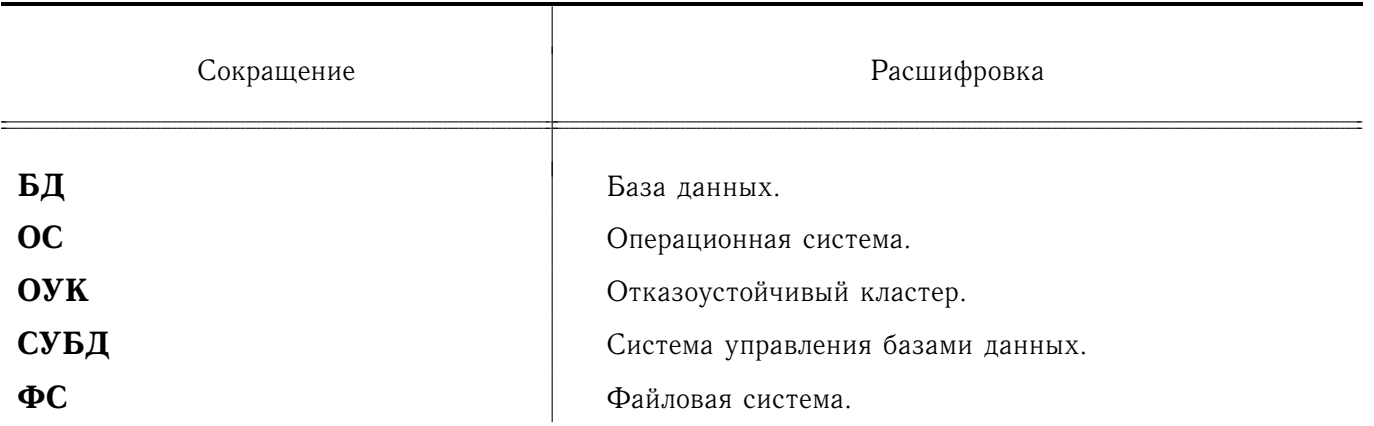